<span id="page-0-0"></span>удк 004.6

#### Д. Е. Куликов

# Средства, решения и подходы к визуализации данных в медицинских информационных системах

Аннотация. Визуализация данных в медицинских информационных системах — сложная залача, включающая целый ряд вопросов. В статье обсуждается проблема визуализации данных, рассказывается о способах представления данных в медицинской информационной системе Интерин. Предлагаются рекомендации и варианты решений в зависимости от задач и требований.

## 1. Введение

В медицине наряду со многими сферами человеческой деятельности постоянно встают вопросы мониторинга и анализа данных. На основе полученных данных люди принимают решения. Во многом выбор правильного решения зависит от содержания и представления данных. Правильно подобранная и наглядно представленная специалисту информация является хорошим подспорьем для принятия решения

### 2. Вопросы визуализации данных

Визуализация данных является проблемой отображения данных в таком виде, при котором человеку будет быстрее и проще ознакомиться с представленной информацией.

Чтобы правильно отобрать и наилучшим образом представить данные, нужно ответить на вопросы:

- (1) Для чего будут анализироваться данные?
- (2) Какую часть из всего набора данных нужно анализировать?
- (3) Каким способом анализировать данные?
- (4) Как отображать данные?

Ответы на эти вопросы, как правило, даются на основе предложений и мнений экспертов медицинского или административноуправленческого персонала.

При отборе данных делается акцент на ту информацию, которая достаточна и полезна для анализа, а данные отображаются в том виде, в котором анализируемые параметры представлены более наглядно. Примерами могут служить шкала на градуснике, биометрические показатели на медицинских приборах и др.

В зависимости от того, как данные будут представлены, выбираются способы представления данных — интерфейсные решения. Наиболее используемые интерфейсные решения следующие: универсальный навигатор (навигационное дерево), сеть гипертекста, информационная панель, схемы и планы, графики, темпоральные представпения

Перечисленные интерфейсные решения являются панелями индикаторов. Панель индикаторов (или контрольная панель) — это многослойное приложение на базе инфраструктуры бизнес-анализа и интеграции данных, которое позволяет организации осуществлять измерение, мониторинг и управление процессом более эффективно. Панель индикаторов фактически представляет собой три приложения:

- (1) приложение для мониторинга,
- (2) приложение для анализа,
- (3) приложение для управления.

<span id="page-1-0"></span>Панель индикаторов - это информационная система, разработанная для того, чтобы помочь персоналу, принимающему решения, добиться максимальной эффективности и достичь поставленных целей.

Каждый индикатор отражает значение того или иного показателя. В зависимости от задачи формируется набор тех показателей, которые необходимы для проведения анализа. Например, набор для стратификации по степени 10-летнего риска смерти от сердечно-сосудистых заболевания будут составлять следующие показатели: пол, возраст, систолическое АД, уровень общего холестерина, факт курения. Панели индикаторов позволяют выявить ряд закономерностей на основе значений показателей и их динамики изменений, помогают принять решение, возможно, построить прогнозы.

Данные должны быть отображены в наглядном и удобном для анализа виде, чтобы специалист мог быстро и легко сделать на их основе выводы и принять решение.

В вопросе отображения данных часто прибегают к когнитивной графике [1] — совокупности приемов и метолов образного представления условий задачи, которая позволяет либо сразу увидеть решение, либо получить полсказку для его нахождения. Когнитивная графика помогает не только выбрать подходящий тип интерфейсного решения, но и заставляет рассмотреть ряд других особенностей: цвет «опасных» областей, форму объектов, размер объектов, расположение элементов на графическом представлении. Например, значения объективных показателей представляются с использованием диаграмм и графиков вместо таблиц, на контрольных панелях используются циферблатный, линейный и графический индикаторы наиболее адекватные человеческому восприятию, на индикаторах используется градиент для выделения областей с допустимыми и критическими значениями показателей и другие.

В задачах анализа многомерных медицинских данных применяют специальные методы когнитивной визуализации. Например, для визуализации показателей больного при бронхиальной астме применяют следующие методы:

- (1) использование цветовых образов;
- (2) полярная развертка;
- (3) интегральное представление «звезда».

<span id="page-2-0"></span>В методе цветовых образов пациент представляется в виде областей (кругов), каждый из которых визуализирует свой параметр состояния больного и окрашивает в соответствии со значением этого параметра. В методе полярной развертки имеют место контурные представления. В методе интегрального представления «звезда» контур задается в полярных координатах, комбинация всех или большинства точек образа представляется в виде «звезды» [2].

## <span id="page-2-1"></span>3. Решения в проблеме визуализации данных

Проблема визуализация данных является частью более общей фундаментальной проблемы — интерфейсного взаимодействия между компьютером (программой) и человеком. Проблема решается различными способами в разных областях человеческой деятельности. Имеются решения в тех или иных областях, которые хорошо себя зарекомендовали. Идеи для визуализации медицинских данных могут быть заимствованы из решений, применяющихся в различных

информационных системах, например, в информационных системах, использующихся на фондовых биржах.

Среди множества разработок выделим решения, наиболее близкие к предмету нашего исследования, обозначив их основные возможности и характеристики.

### Бизнес-аналитическая панель управления от Oracle

На бизнес-аналитической панели (Business Intelligence панели или BI-панели) компании Oracle [3] управления отображены самые важные данные, нужные для достижения одной или нескольких целей, объединенные и размещенные на одном и том же экране так, что можно контролировать всю информацию.

Также как приборная панель в автомобиле сразу обеспечивает водителя всей необходимой информацией для управления транспортным средством, так и ВІ-панель управления служит той же цели, используете ли Вы ее в разработке стратегических решений для огромной корпорации, выполняете ли ежедневные операции группы разработчиков или выполняете задачи, не затрагивающие никого, кроме Bac.

#### Информационная панель iGoogle

iGoogle [4] является хорошим примером представления информации на основе информационной панели. Панель содержит множество блоков. Каждый блок информации является независимой формой представления данных, имеющей свой контекст, вид, настройки. Пользователь сам формирует набор блоков, расположение блоков. Несомненно, следует брать во внимание идею в качестве удобного, простого решения с точки зрения пользовательского интерфейса. Использование подобного решения в медицинских информационных системах позволит предоставить разнообразную информацию на одном экране с большими возможностями по настройке внешнего вида, группировки данных и пр. как для медицинского персонала, так и для административно-управленческого.

#### Бизнес-аналитическая панель от Cognos

Cognos — каналская компания, разработчик решений BI-панелей. предназначенных для оптимизации деятельности крупных компаний [5]. ВІ-панель предоставляет возможности непрерывного создания отчетов, анализа, создания информационных панелей и управления событиями, предлагает стандартные возможности многомерного анализа — детализацию, секционирование и фрагментацию, ранжирование и сортировку — а также расширенные возможности и функции. позволяющие упростить проведение комплексного анализа больших массивов данных.

Создание произвольных вычисляемых аналитических показателей и оперативное создание новых отчетов о здоровье населения и о деятельности учреждений здравоохранения производится с помощью визуального конструктора нерегламентированных отчетов Cognos 8 BI Analysis Studio.

Решение от Cognos используется в модуле визуального анализа данных региональной информационной системе «МедВедь» (рис. [1\)](#page-5-0). В модуле имеется:

- (1) возможность визуализации динамики изменения аналитических показателей от периода к периоду;
- (2) возможность мониторинга значений аналитических показателей;
- (3) возможность увидеть и проанализировать изменения учетных данных в динамике;
- (4) возможность представления данных в любом ракурсе: в виде графика, таблицы и т.д..

### Zoom World. Идея Джефа Раскина

Zoom World  $[6]$  — пример масштабируемого мира, дословно масштабируемый мир. Идея заключается в том, что пользователь имеет доступ к безграничной плоскости информации с неограниченной степенью разрешения. Эта плоскость является масштабируемой средой Zoom World.

Типичное применение Zoom World нашел в проекте, разработанном для компании Apricus, которая искала способ компьютеризации большой медицинской карты, аналогичной тем, что используются в отделениях интенсивной терапии. Интерфейс масштабируемой среды показывает конкретное отделение в окружении других больничных отделений. Вы можете увеличить масштаб изображения, чтобы увидеть разные виды данных, относящихся к любой палате. Таким образом, можно увидеть, что некоторые палаты занятые, некоторые нет. При определенном масштабе показывается крупным планом палата, в ней отображены основные таблицы и диаграммы о состоянии пациента. Процесс увеличения можно продолжить, чтобы увидеть содержание каждой отдельной таблицы.

Изменение масштаба может происходить и в обратном направлении. Пользователь может уменьшать масштаб, чтобы увидеть, что

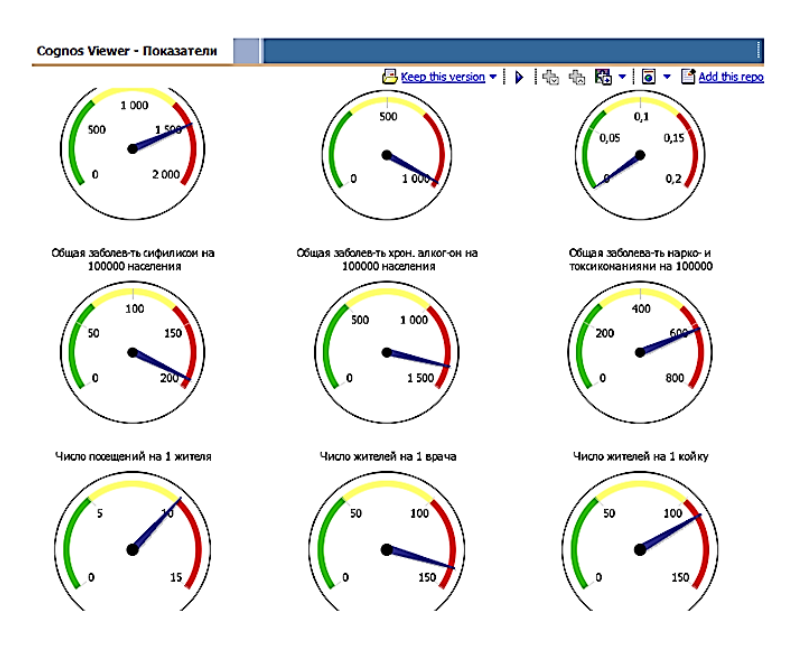

<span id="page-5-0"></span>Рис. 1. Модуль визуального анализа данных в ИС «МедВедь»

отделение находится, например, на первом этаже, на котором расположены и другие отделения. Кроме этого можно увидеть, как эти отделения расположены друг относительно друга. Если уменьшить масштаб над первым этажом, то можно увидеть всю больницу с сектором приемных отделений и больничным корпусом.

Если взбираться на еще большую «высоту», то можно увидеть весь комплекс больниц, расположенных приблизительно по их географическому местоположению. Перейти к данным о состоянии любого пациента с любой больнице можно всего за несколько секунд. Из изображения больничного комплекса в интерфейсе ZoomWorld можно получить не только данные о состоянии пациента. Если вы вошли в систему с соответствующим уровнем доступа, вы сможете увеличить масштаб административного отдела, чтобы проверить бухгалтерские книги, инвентарные записи о лекарствах и поставках, личные дела сотрудников и другие стороны предприятия. Решение хорошо подходит, например, для отображения данных по состоянию коечного фонда.

#### Стратегическая панель индикаторов от Hewlett Packard

Подобно другим панелям индикаторов, стратегические панели индикаторов представляют данные с несколькими уровнями детализации. Верхний уровень — это обобщенные графические индикаторы, нижний уровень — это подробные отчеты. Стратегическая панель индикаторов отдела технологических решений Hewlett Packard [7] coстоит из двух отдельных веб-приложений, которые фактически и обеспечивают работу этой многоярусной системы: это приложение Libra, которое обеспечивает обобщенное представление для верхнего уровня, а также диаграммы и таблицы временных рядов для второго уровня, и приложение Muse — система отчетности, которая генерирует интерактивные и стандартные отчеты.

Показатели разбиты на четыре классических для сбалансированных систем показателей категории: финансы, клиенты, внутренние процессы, обучение и инновации. В каждой категории от двух до четырех показателей, так что руководитель с одного взгляда может оценить ситуацию во всех ключевых областях. Но к некоторым показателям «прилагаются» сопутствующие, дополнительные показатели, что отмечается знаком «+» слева от названия показателя.

Для представления ежемесячных результатов по каждому показателю отдел технологических решений Hewlett Packard использует цветные стрелки. По цвету стрелок можно определить, были ли фактические результаты лучше или хуже целевых значений. Использование цветных стрелок (то есть комбинации цвета и направления) позволяет пользователям с одного взгляда получать большой объем информации.

В таком виде представляется верхний уровень сбалансированной системы показателей. Второй уровень - многомерное представление. Чтобы перейти к анализу данных, «скрытых за стрелками», пользователю нужно на названии показателя, и тогда на экран выводятся необходимые данные, обычно в виде таблицы или диаграммы, на которой представлены результаты работы в сравнении с базовыми и желательными целевыми значениями. Третий уровень - представление подробных данных. Для проведения более глубокого анализа пользователю нужно щелкнуть на специальной кнопке. Тогда нужные данные выводятся на экран в формате электронной таблицы, или пользователь подключается к системе отчетности Muse.

## 4. Визуализация данных в медицинской информационной системе Интерин

В медицинской информационной системе (МИС) Интерин используются различные решения визуализации данных. Выбор решения для использования его в подсистеме или отдельном модуле зависит от того, насколько оно хорошо визуализирует данные в рамках конкретной задачи по сравнению с другими решениями. Необходимо предпочтения пользователей учитывать наряду с видением разработчиков систем или модулей. Следует отметить тот факт, что помимо просмотра данных пользователи часто хотят иметь возможность редактирования представленных данных. Такая возможность ложится на подсистемы, отображение данных в которых основано на Боткинском листе и темпоральном представлении.

Перед началом проектирования подсистемы или модуля и выбора способа представления данных необходимо провести предварительный анализ по следующим аспектам:

- (1) потенциальные источники данных;
- (2) преимущества индикатора;
- (3) недостатки индикатора;
- (4) применимость системы;
- (5) предпосылки для реализации;
- (6) частота сбора данных;
- (7) интервалы значений показателей, уровни показателей, желательный показатель.

Можно выделить следующие решения, использующиеся в МИС Интерин:

- (1) боткинский лист;
- (2) контрольные панели:
- (3) объективные показатели:
- (4) геопланарная и темпоральная компоненты;
- <span id="page-7-0"></span>(5) панель интеграционного механизма ИС.

#### Боткинский лист

Мелицинская информационная система «Интерин» как и многие другие отечественные системы представляет возможности спискового и графического отображения темпоральной информации. Тем не

менее, отличием данной МИС является наличие в ней механизма ведения карт интенсивной терапии, где происходит не только визуализация разнородной информации, но и ее непосредственное редактирование. Такой способ представления данных был назван «Боткинский лист» [8].

Первым шагом к построению модели темпорального представления медицинских данных является выделение основных абстрактных сущностей, из которых будут наследовать свои свойства конкретные объекты. Было выделено пять базовых сущностей:

- (1) факты обращения;
- $(2)$  процессы;
- $(3)$  KOHTEKCT;
- (4) события:
- $(5)$  параметры.

<span id="page-8-0"></span>Каждый из пяти перечисленных классов объектов в свою очередь наследуется от абстрактного класса Абстрактный темпоральный объект, аккумулирующего общие свойства и методы работы с объектами модели. Затем все объекты размещаются на временной оси, что позволяет визуально анализировать длительность и очередность процессов.

#### Информационные панели

Контрольные панели предназначены для оперативного отображения данных, необходимых для анализа и принятия по показателям решений [9]. Пользователю предоставляются данные по следующим пунктам:

- (1) показатели процесса (стационар);
- (2) показатели структуры;
- (3) анализ длительности лечения пациентов по интересующим нозологиям с детализацией.

Каждый пункт содержит список показателей, по которым необходимо вести учет. Помимо этого должно существовать разделение по статусу пользователя. Так, для администрации стационара, необходимы данные по составу дежурной бригады, резерву коек, данные плана госпитализации, количественный и качественный состав персонала, для врача - анализ длительности лечения выписанных пациентов, анализ длительности лечения находящихся в стационаре пациентов и др. Таким образом, система контрольных панелей также затрагивает другие подсистемы, такие как статистика, экспертиза

медицинских карт, технологических карт и др. Среди факторов детализации информации можно выделить следующие:

- $(1)$  по стационару;
- (2) по профилю:
- (3) по отделению;
- $(4)$  no  $b$ pay.

Данные на контрольной панели представляются в виде индикаторов, которые наиболее наглядно представляют картину по тому или иному показателю и позволяют быстро проанализировать ситуацию  $(pnc. 2)$ .

В силу индивидуальных предпочтений и необходимости отображать сведения по различным параметрам, модуль имеет целый ряд настроек: указание вида индикатора, настройка дат периода, задание подразделения учреждения, а также другие, позволяющие гибко управлять индикаторами.

В качестве свойств и особенностей системы можно вылелить слелуюшие:

- (1) древовидное представление контрольных панелей и индикаторов, каждый уровень которых представляет детализацию информации предыдущего уровня:
- (2) механизм спецификации пороговых значений времени нахождения в стационаре для интересующих нозологий в соответствие с уровнем обобщения информации: пациент, врач, отделение, профиль;
- (3) Web-интерфейс функциональности отображения данных контрольных панелей и индикаторов;
- (4) механизм выбора системы стандартизации оказания меди-ЦИНСКИХ УСЛУГ;
- (5) механизм цветовой градации показателей по нозологиям;
- (6) механизм настройки параметров контекста вычисления данных в контрольных панелях.

Важным моментом является тот факт, что при добавлении нового индикатора объем усилий для его интеграции в общую контрольную панель сводится к минимуму. Наилучшим решением видится использование механизмов, обрабатывающих любые данные, но в определенном формате. Таким образом, добавление нового индикатора должно сводиться к появлению нового источника данных, который формирует массив значений показателей в определенном формате.

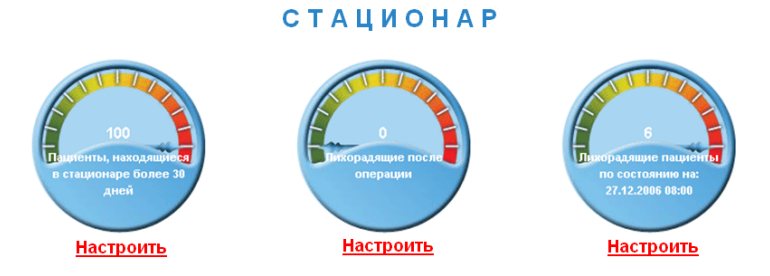

<span id="page-10-0"></span>Рис. 2. Контрольная панель с показателями по станионару

Подача массива и последующая обработка ведется на уже реализованных механизмах. Другими словами, контрольная панель может получать на вход абсолютно любые данные и никак не зависеть от них. При этом изменение самого механизма и устройства панели не требуется. Задача сводится к применению алгоритма получения данных по новому показателю, формированию их в договоренный ранее формат и подачи на вход модулю контрольных панелей. Помимо индикаторов значения показателя отображаются в привычном виде таблинах.

#### Объективные показатели

Наряду с привычной для врачей формой отчета - таблицей стоит графическое представление информации. У графического представления есть ряд преимуществ:

- (1) более наглядное отображение данных;
- (2) наличие градиентных областей;
- (3) разные виды графического представления (гистограммы, диаграммы, трехмерные графики);
- (4) более высокая степень анализа данных и их сравнения.

Основные проблемы при отображении данных в графическом виде заключаются в учете зрительного восприятия человеком информации, применении когнитивной графики.

Встают следующие вопросы.

- (1) Выбор типа графика почему именно такой тип диаграммы, а не другой?
- (2) Выбор цвета почему именно такой цвет?
- (3) Выбор цвета для области на графическом представлении как выбор цвета зависит от смысловой нагрузки области?

251

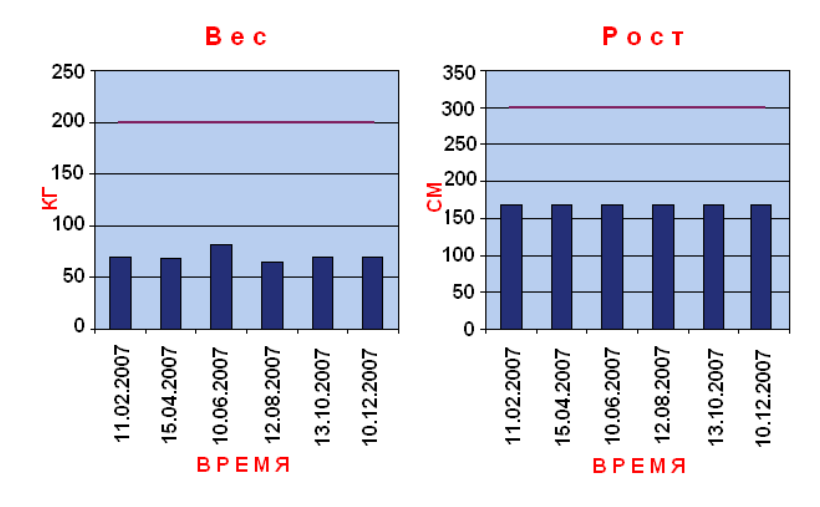

<span id="page-11-0"></span>Рис. 3. Представление медицинских показателей с использованием графиков

Отчасти подобные вопросы можно отнести к интерфейсному решению с применением индикаторов. Встают также вопросы расположения графических форм по отношению друг к другу, так как частым случаем является показ данных сразу по нескольким показателям. При этом следует учитывать, что каждый показатель нуждается в индивидуальной настройке и форме представления (рис. 3). Однако представление в виде таблицы осталось наряду с графическим представлением.

## Геопланарное и темпоральное отображение данных

Помимо распространенных способов отображения данных — таблиц, графиков, индикаторов — существуют другие виды представления данных: геопланарное, темпоральное [10]. В отдельных случаях они позволяют более точно и наглядно отобразить данные. Так, состояние коечного фонда удобно представляется с использованием геопланарного отображения. Картинки реальных планов этажей с расставленными на них койками и отметками «занята» или «свободна» позволяют быстро увидеть реальную картину загруженности отделения, принять решения по переводу пациентов между палатами, возможности принять новых пациентов.

— время пребывания пациента в отделении<br>— планируемое время пребывания пациента

### НЕФРОЛОГИЧЕСКОЕ ОТДЕЛЕНИЕ (1)

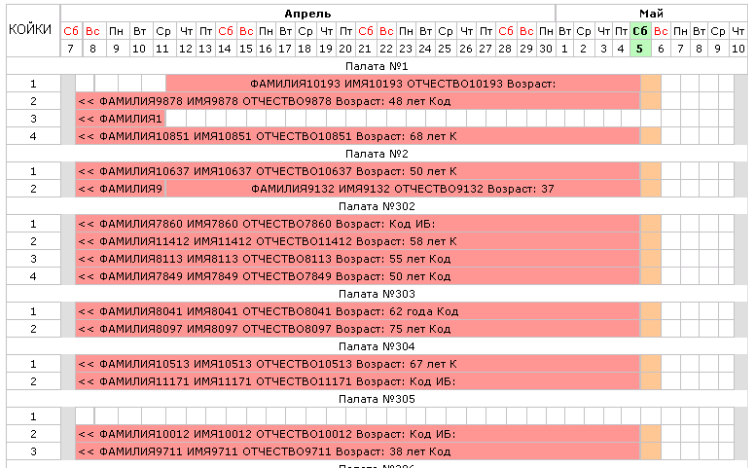

<span id="page-12-0"></span>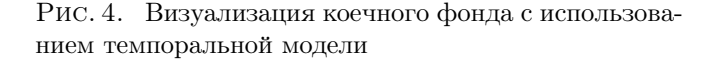

В темпоральном отображении данных таблица на оси времени позволяет врачу быстро увидеть свободные койки, спрогнозировать занятость коек на будущее, что невозможно сделать с использованием графиков, индикаторов, геопланарного представления (рис. 4).

## Панель интеграционного механизма ИС

Панель интеграционного механизма  $MC -$ активная контрольная панель, разработанная для получения данных по процессам в каждом этапе интеграции, а также для воздействия пользователем на отдельные процессы.

В ходе разработки были предложены различные варианты отображения ланных. Основной целью было лостижение максимальной наглядности. Учитывались разносторонние аспекты, человеческое восприятие, элементы когнитивной графики. Каждое требование, выдвигаемое к интерфейсу интеграции, принималось во внимание.

Основными показателями, которые должны «бросаться в глаза» пользователю в первую очерель, являются следующие: наличие заявок в лабораторию, количество новых и переданных заявок, наличие и количество полученных результатов.

Чтобы добиться наглядности и хорошего восприятия, был применен ряд подходов, элементов дизайна и когнитивной графики: цветовая гамма, шкала, фоновые выделения, компонентная разбивка. Они помогают пользователю моментально получить общую картину интеграции. Вся дополнительная информация (содержание заявок, настройки и др.) убрана на второй план, так как задачей является не показ всех данных, а концентрация внимания пользователя на той информации, которая действительно важна для него.

#### 5. Выводы

В статье были рассмотрены вопросы по проблеме визуализации данных, показаны виды интерфейсных решений, методы представления данных, приведены примеры решений в информационных системах, рассказано о подходах, которые используются в медицинской информационной системе Интерин.

При использовании того или иного решения для визуального представления данных следует учитывать ряд факторов. Перечислим факторы, резюмируя все описанное выше.

- (1) На датчиках должен присутствовать градиент, плюс сама стрелка должна принимать цвет того участка на датчике, на который она показывает. Цветовое решение на датчике должно обязательно сопровождаться пояснительным текстом, числовыми значениями.
- (2) Все показатели не могут быть показаны на графике одного и того же вида, размера, цветовой гаммы. Для каждого показателя требуются свои настройки. Поэтому необходимо, чтобы графики имели множество настроек по внешнему виду.
- (3) Важной особенностью является наличие детализации объекта — просмотра дополнительной более детальной информации по объекту. Так, в таблицах каждый элемент в списке документов должен быть ссылкой на полный документ, то есть должна иметься возможность просмотра содержимого документа.
- (4) В большинстве случаев наилучшим решением является сочетание на одной контрольной панели различных вариантов отображения данных: графиков и датчиков, графиков и кросс-таблиц, геопланарной и темпоральной компоненты. Контрольные панели должны обладать следующими свойствами.
	- (а) Отображать данные в «своем» виде (графики, циферблатные индикаторы и т.п.) и обязательно в табличном виле.
	- (b) Иметь настройки, позволяющие задавать:
		- (i) внешний вид:
		- (ii) интервалы, латы:
		- (iii) дополнительные параметры (подразделение).
	- (с) Время представления данных должно быть минимальным.
	- (d) Иметь вид отображения данных, наиболее подходящий для задачи (графики для объективных показателей, темпоральная компонента для учета занятости коек).
	- (е) Быть легко настраиваемыми и не требовать больших усилий при добавлении нового показателя.

Процесс построения элемента контрольной панели — от сбора данных до их визуализации - может состоять, например, из следуюших шагов:

- (1) выбор области сбора данных:
- (2) решения о способе хранения и предподготовки данных увеличение скорости получения данных;
- (3) применение алгоритмов сбора данных;
- (4) формирование собранных данных в виде массива данных в определенном формате;
- (5) выбор «полезных» факторов;
- (6) выбор типа интерфейсного решения;
- (7) использование когнитивной графики, учет психологического восприятия данных человеком;
- (8) алгоритмы формирования отчета;
- (9) отображение данных, применение настроек.

Выводы отображены в таблице 1.

<span id="page-15-0"></span>Таблица 1. Визуальные представления. Требования и области применения

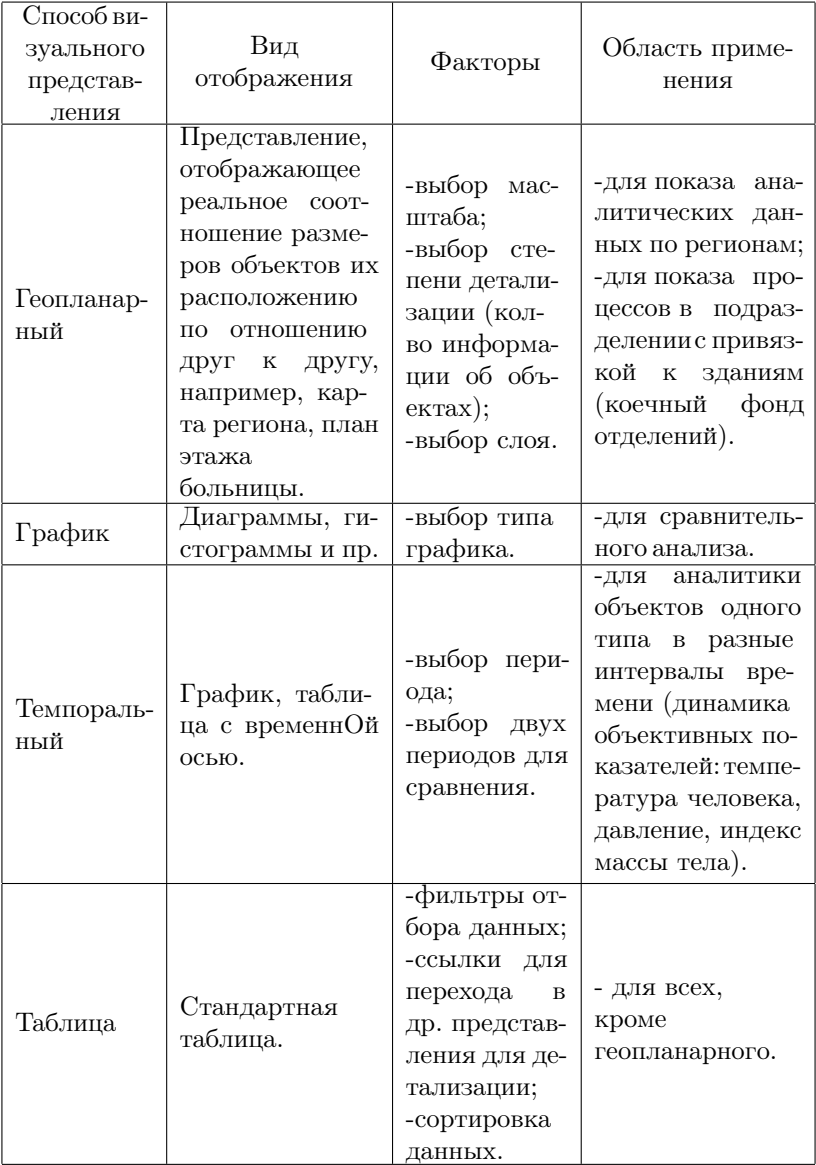

#### Список литературы

- <span id="page-16-0"></span>[1] Википедия: свободная электронная энциклопедия: на русском языке [Электронный ресурс]. Когнитивная графика (<http://ru.wikipedia.org>). ↑[2](#page-1-0)
- <span id="page-16-1"></span>[2] Малышевский А.А., Хачумов В.М. Визуализация и анализ медицинских данных. ↑[2](#page-2-0)
- <span id="page-16-2"></span>[3] Марк Риттман Построение BI-панелей управления в Oracle Database 10g с применением Oracle Discoverer и Oracle Portal, май 2005. ↑[3](#page-2-1)
- [4] iGoogle (<http://www.google.ru/ig>). ↑[3](#page-2-1)
- <span id="page-16-3"></span>[5] Cognos Inc. (<http://www.cognos.com/>). ↑[3](#page-2-1)
- <span id="page-16-5"></span><span id="page-16-4"></span>[6] Джеф Раскин Интерфейс: новые направления в проектировании компьютерных систем. –– СПб.: Символ-Плюс, 2004. –– 272 с.  $\uparrow$ [3](#page-5-0)
- <span id="page-16-6"></span>[7] Уэейн У. Эккерсон Панели индикаторов как инструмент управления: Альпина Бизнес Букс, 2007. — 400 c. ↑[3](#page-5-0)
- <span id="page-16-7"></span>[8] Гулиев Я. И., Белышев Д. В. Исследование методов представления темпоральной медицинской информации посредством интерфейса «Боткинский лист»: Тр. междунар. конф. «Программные системы: теория и приложения»,  $2006. - 73-92$  c.  $14$  $14$
- <span id="page-16-8"></span>[9] Михеев А.Е., Назаренко Г.И., Исамухамедов Ш.А., Хаткевич М.И., Гулиев Я.И. Данные и информация в МИС: панели управления: Врач и информационные технологии, 2006. — 68-69 c. ↑[4](#page-8-0)
- <span id="page-16-9"></span>[10] Назаренко Г.И., Замиро Т.Н., Михеев А.Е., Гулиев Я.И., Хаткевич М.И., Куликов Д.Е., Базаркин А.Н. Новые интерфейсные решения в МИС ЛПУ. Визуальное управление коечным фондом, 2007, c. 44-47. ↑[4](#page-11-0)

Исследовательский центр Медицинской информатики Интерин ИПС РАН

D. E. Kulikov. The facilities, methods and manners for data visualization in the medical information system Interin  $//$  Proceedings of Program Systems institute scientific conference "Program systems: Theory and applications". — Pereslavl-Zalesskij, v. 2, 2009. — p. 241–257. — ISBN 978-5-901795-18-7  $(in Russian)$ .

Abstract. Data visualization in health care information systems is a problem which involves a wide range of questions. The data visualisation problem is discussed. The article dwells on the methods of data visualisation in the medical information system Interin. It also offers recommendations and solution versions based on the set circumstances and requirements.